# **Dizajn i razvoj web sjedišta za promociju rekreacijskog sporta**

**Tovarlaža, Tia Sarah**

#### **Undergraduate thesis / Završni rad**

#### **2020**

*Degree Grantor / Ustanova koja je dodijelila akademski / stručni stupanj:* **University North / Sveučilište Sjever**

*Permanent link / Trajna poveznica:* <https://urn.nsk.hr/urn:nbn:hr:122:301316>

*Rights / Prava:* [In copyright](http://rightsstatements.org/vocab/InC/1.0/) / [Zaštićeno autorskim pravom.](http://rightsstatements.org/vocab/InC/1.0/)

*Download date / Datum preuzimanja:* **2025-01-15**

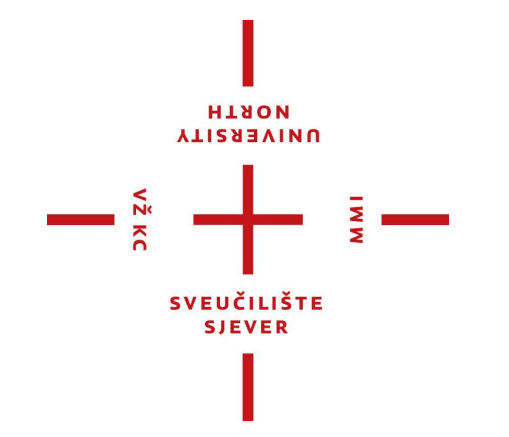

*Repository / Repozitorij:*

[University North Digital Repository](https://repozitorij.unin.hr)

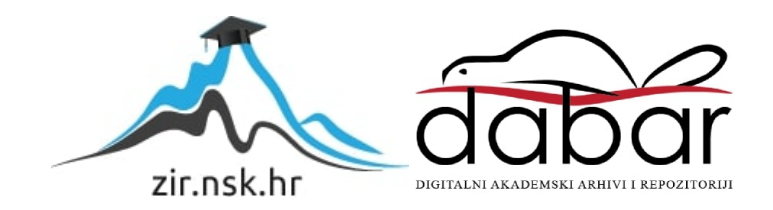

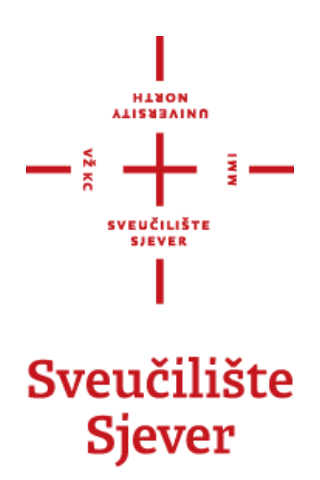

## **Završni rad br. 132/MED/2020**

## **Dizajn i razvoj web sjedišta za promociju rekreacijskog sporta**

**Tia Sarah Tovarlaža 2702/336**

Koprivnica, rujan 2020. godine

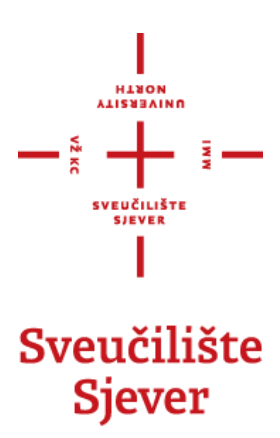

**Odjel za Medijski dizajn**

## **Završni rad br. 132/MED/2020**

# **Dizajn i razvoj web sjedišta za promociju rekreacijskog sporta**

### **Student**

Tia Sarah Tovarlaža, 2702/336

### **Mentor**

izv. prof. dr.sc. Dean Valdec

Koprivnica, rujan 2020. godine

Synaud Highly Systemar Sveučilišní pentar Koprivníca Trg dr Žarka Dolinara I, He-48 xxp Koprivnica

**Listen**<br>Alteration

## Prijava završnog rada

Definiranje teme završnog rada i povjerenstva

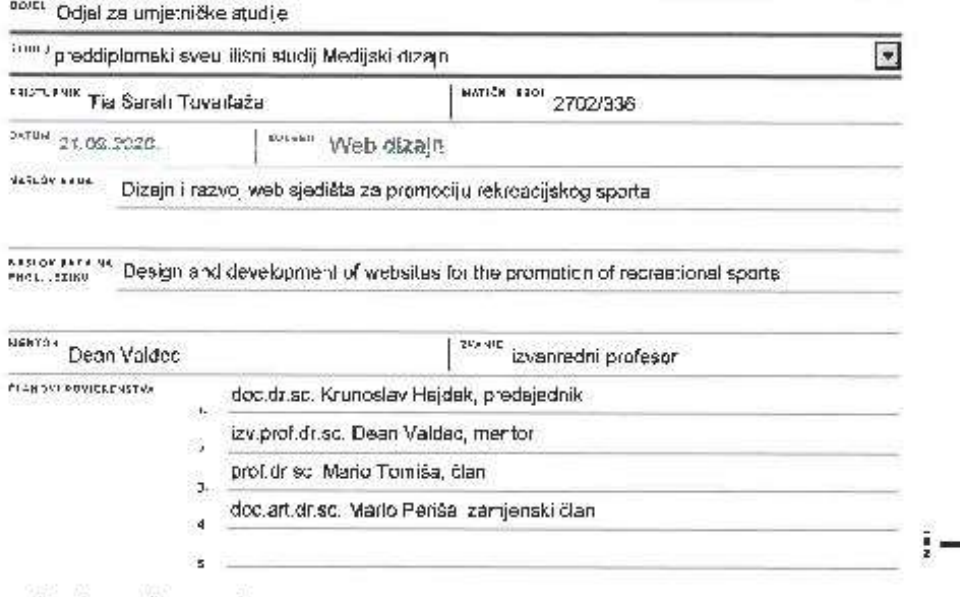

#### Zadatak završnog rada

 $\overline{\cdots}$ 132/MCD/2020

OPIS

 $\frac{1}{2}$ 

Tema završnog rada je izrada web sjedišta koje promovira sport. Web sjedište će sedržavati ponudu sportskih aktivnnsti vezanih uz dvorane za crossfft, dvorane za dizanje utega te klasične teretane. Cilj projekta je da se na jednom mjestu objedine navedene dvorane u Zagrebu uključujući ava potrebne informacija za korisnika. Stranica ce posjedovati kontaktni obrazao pomoću kojog korisnik na temalju. informacija o vlastitim ciljevima, moguće zadobivenom ozljedom i blizini stanovanja, sazna koja dvorana mu najviše odgovara. Wab sjedište će se izraditi pomoću aleta Atom i besplatnog open-source uredivaça kôda. Gotova stranica postavlja sa na internat pomoću web servisa GitHub,

L' radu je potrebno:

- istražiti povijest web dizajna
- ukratko objasniti panovne faze u izradi web sjedišta
- osmislili vlastifi d zajn web stranice za promociju sporta.
- istražiti ponudu navadenih sportakih aktivnosti grada Zagreba
- izraditi cjelovitu web stranicu
- postaviti web sjedište na web pomoću GitHub servisa
- -iznijeti zaključak

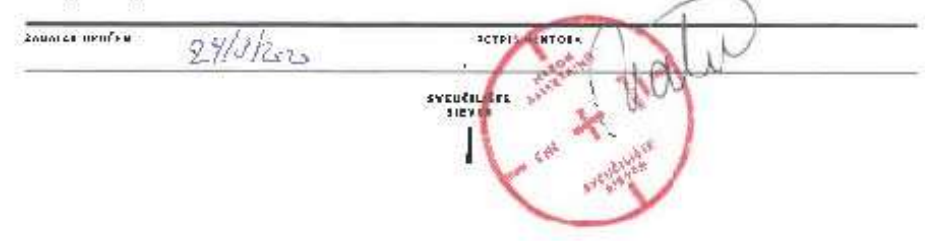

## **Sažetak**

Tema završnog rada je dizajn, te izrada potpune web stranice kojom se promovira sport, odnosno točnije, dvorane u Zagrebu za crossfit, dizanje utega i klasične teretane. Dizajn je prva stvar koja nam privuče pažnju, bilo da se radi o web stranici ili o nekom drugom proizvodu. Dobar i kvalitetan dizajn je prvi korak za uspješnu promociju. Prilikom izrade postoje elementi koje bi svaka web stranica trebala imati, a to su logo, navigacija, "container", sadržaj, prazan prostor, te podnožje, a kod osmišljanja dizajna potrebno je paziti da ako se koristi više fontova oni moraju biti kontrastni, isto tako vrijedi i za odabir boja. U radu je opisana povijest web dizajna, navedeni su svi osnovni elementi koje bi web stranica trebala imati, koji su jezici za izradu web stranica, te što je sve potrebno da stranica bude što više upotrebljiva i kvalitetna. Nakon čitave izrade web stranice, opisano je i kako stranicu postaviti na GitHub web servis.

**Ključne riječi :** web stranica, web dizajn, promocija sporta, GitHub, Atom

## **Abstract**

The topic is based on the process of creating a design of a complete web page for promoting sports, more precisely, gyms for crossfit, weightlifting and classic gyms in Zagreb. Design is something that we notice first, whether it is a web page or some other product. Good and quality design is the first step for a successful promotion. When making a web page there are elements that all web pages should have, logo, navigation, container, content, white space and footer, and when you are designing the page if you are using more than one font you have to be careful that they are contrasting, the same goes to picking the colors.

In the work theme I wrote about the the history of web design, what are the basic elements of a web page, the tools to make a web page, and what is needed for a quality and usable web page. After the process of making a web page, there are steps how to upload the web page on GitHub web service.

**Keywords :** web page, web design, sport promotion, GitHub, Atom

# **Popis korištenih kratica :**

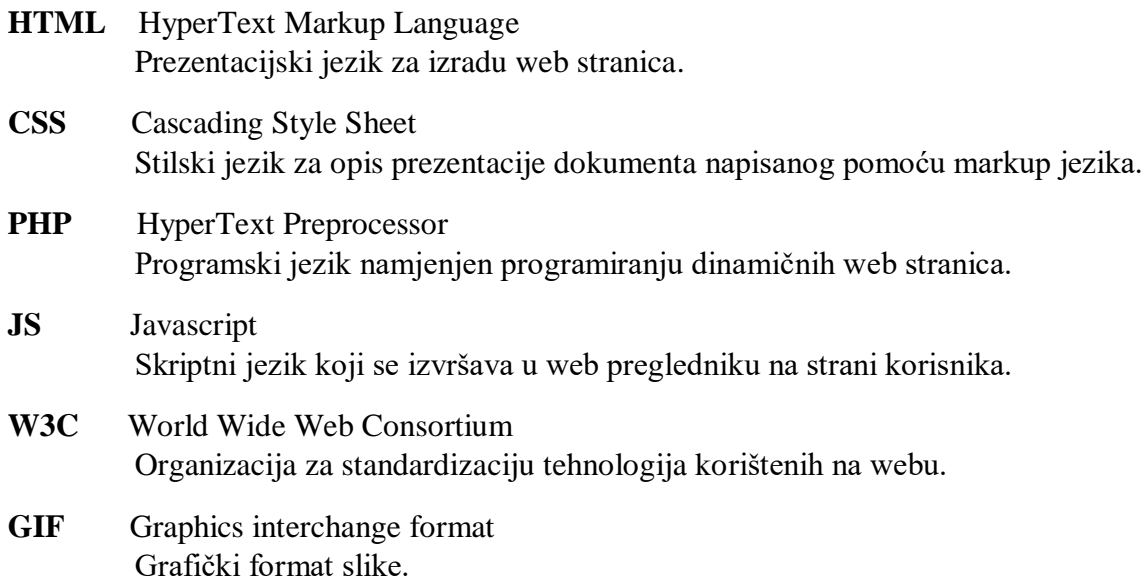

# Sadržaj

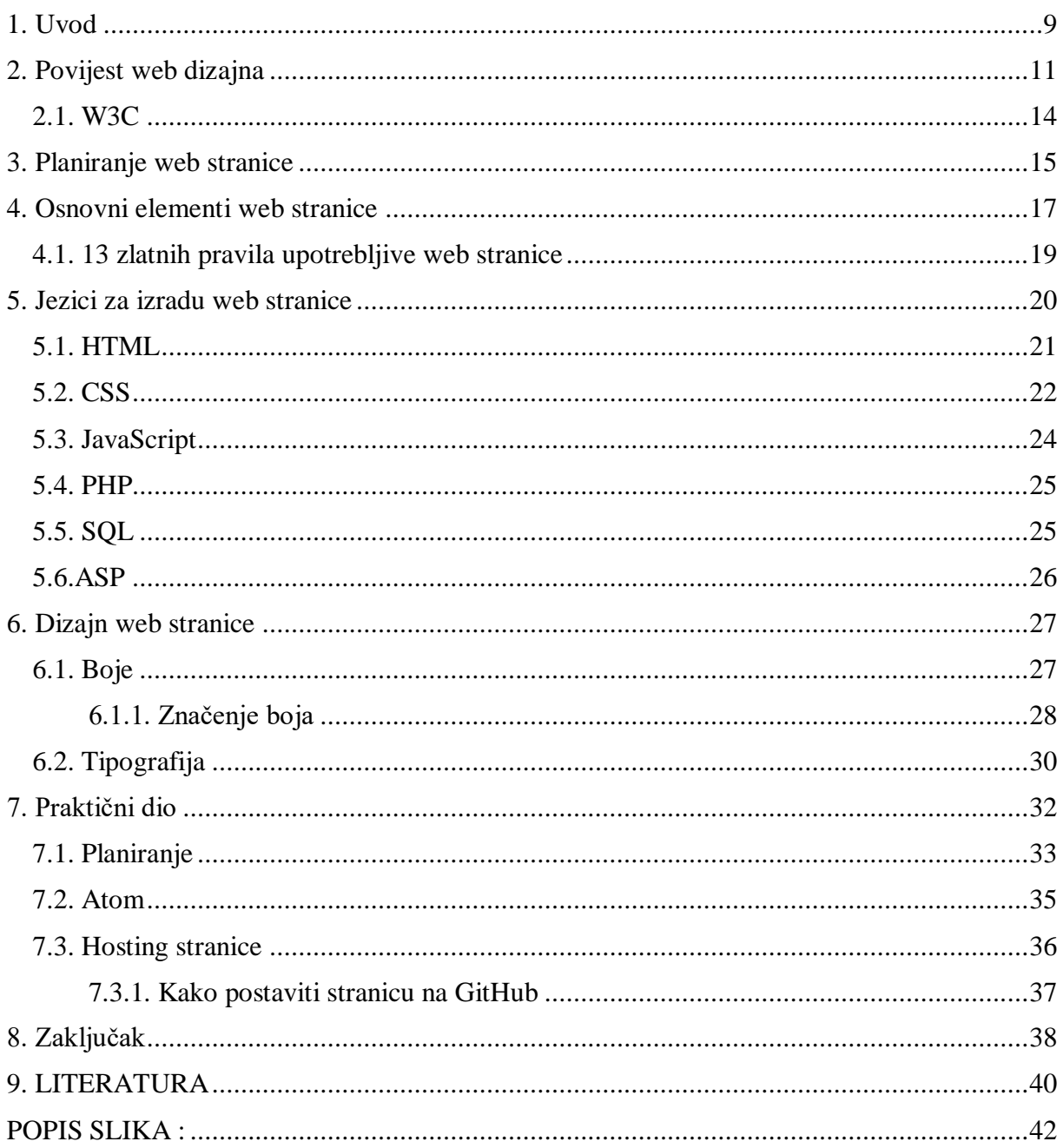

### <span id="page-9-0"></span>**1. Uvod**

Ovaj završni rad se bavi web dizajnom koji je proces planiranja dizajna, te sama izrada web stranice. U više slučajeva se web dizajn uspoređuje sa grafičkim dizajnom budući da oboje kombiniraju tipografiju, ilustraciju, multimediju i fotografiju, ali se razlikuju po tome što se web stranice neprestano obnavljaju i unaprijeđuju. Kada se govori o web stranicama, treba navesti razliku između web stranice i web sjedišta. Web stranica je hipertekstualni dokument koji sadrži tekst, slike, video zapise i slično, a web sjedište je veći broj web stranica koje se nalaze u mapi u koju se spremaju web stranice i svi materijali koji su korišteni pri njenoj izradi. Web sjedište se planira sljedećim koracima : definiranje ciljeva i namjene stranice, upoznavanje sa ciljanom publikom, prikupljanje i analiza podataka, te izrada idejnog rješenja. Prije same izrade stranice potrebno je i izraditi nacrt stranice što se najčešće odvija u programu kao što je Photoshop, no postoje i brojni drugi programi kao primjerice Figma, alat za uređivanje i izradu prototipova web stranica. Web stranice se stvaraju putem HTML koda, ili nekim sličnim markup jezikom, te se pregledava preko interneta. Jedan od popularnijih programa za izradu koda web stranice je Atom koji je ujedno korišten u ovom radu. Atom je open source uređivač koda koji je razvijen od strane GitHuba i besplatan je za korištenje. HTML kodom se sastavlja struktura web stranice. Kako bi stranica poprimila određeni dizajn potreban nam je CSS kod koji definira način prikaza sadržaja HTML dokumenta. Najveća prednost CSS-a je ta što je prije bilo potrebno pisati kod za svaki element posebno, a od nastanka CSS-a, stil može biti primjenjen na sve ili na samo neke elemente ili na samo jedan element. Uz CSS također postoji i JavaScript programski jezik koji je namjenjen razvoju interaktivnih HTML stranica, te omogućava primjerice interakciju sa korisnikom, dinamično stvaranje HTML sadržaja ili promjenu svojstva preglednikova prozora. Kako bi stranica bila funkcionalna potrebno ju je postaviti na neki od web servisa koji služe za "hosting" stranica, kao što je primjerice GitHub. GitHub omogućuje da besplatno postavite stranicu na internet u samo nekoliko koraka. Nakon što stranica bude pokrenuta potrebno ju je nadograđivati u skladu sa sadržajem koji promovira.

U radu je razrađen primjer web sjedišta koje promovira sport. Svrha ove stranice je da se na jednom mjestu nalaze dvorane za crossfit, dizanje utega, te klasične dvorane, gdje se mogu dobiti sve informacije vezane za dvoranu, te gdje se može raspitati što je najbolje za korisnika koji posjećuje stranicu vezano za osobne ciljeve, ozljede, ili jednostavno rekreaciju.

A cilj je da se u što većoj mjeri promovira sport i zdrav način života, te ujedno informira o različitim vrstama treninga, o ozljedama i rehabilitaciji, te prehrani.

## <span id="page-11-0"></span>**2. Povijest web dizajna**

Tijekom povijesti navodi se da je prva web stranica objavljena 1981. godine.. Tada se internet isključivo koristio za komunikaciju i prijenos informacija. U to vrijeme internet je bio puno sporiji nego danas, no radi svoje efikasnosti i pouzdanosti bio je korišten od strane vojske, doktora, naučnika i sličnih.

Prvi komercijalni internet pretraživač koji je bio besplatan za javnost i originalno radio pod UNIX sistemom – Mosaic (pogledaj sliku 2.1.), su predstavili Marc Andreesen i Eric Bina 1993. godine.

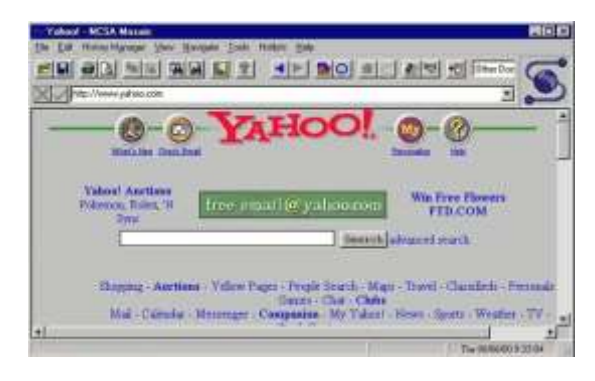

Slika 2.1. Mosaic pretraživač

Budući da je pristup internetu bio vrlo spor, sadržaj prvih web stranica je bio skroman. Imale su dosta teksta, no malu količinu boja i grafike, i prvenstveno su se koristile za komunikaciju, a ne za zabavu korisnika. Jedini jezik za kodiranje u to vrijeme je bio HTML, pa tada nije bilo toliko slobode kada je u pitanju dizajn kao što to imamo danas.

Prva web stranica je sadržavala 25 riječi koje su bile plave boje i bile su podcrtane, te linkom povezane sa drugim stranicama, a dizajna skoro pa nije ni bilo.

W3C, odnosno "World Wide Web Consortium", je međunarodna zajednica koja je nastala da spriječi velike kompanije da monopoliziraju web dizajn kod, te su postavili određene standarde za web dizajn i kodiranje, te su dužni obavještavati web dizajnere o svim mogućim promjenama.

Nakon nastanka Mosaica, prvi se pojavio Netscape (pogledaj sliku 2.2.) 1994. godine i postao vodeći pretraživač. U tom periodu internet je postao brži i samim time su web dizajneri imali više mogućnosti što se tiče samog HTML-a, budući da su programeri počeli dodavati neke svoje dijelove HTML koda, pa je svime time grafika postala sve češće viđena.

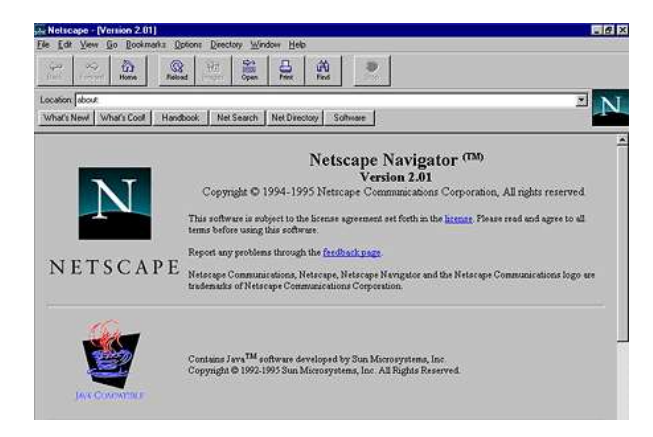

Slika 2.2. Netscape pretraživač

Nakon Netscapea, 1995. godine Microsoft je izbacio svoj pretraživač pod nazivom Internet Explorer. Te godine, dizajneri su dobili još više slobode za uljepšavanje svojih stranica, od postavljanja pozadina u boji i sa raznim uzorcima, do animiranih slika zahvaljujući gif-u. U tom periodu je predstavljen i Flash koji je olakšao i promjenio pogled na web dizajn.

Sredinom 90-ih je web dizajn doživio evoluciju što se tiče strukture i dizajna. Počele su se koristiti tablice za organiziranje sadržaja što je omogućilo veću fleksibilnost i kreativnost. I dalje je bilo ponajviše teksta, no bio je podjeljen u kolone, redove i imao druge navigacijske elemente, kao što su primjerice animacija teksta , gif i slični grafički elementi. Zatim je 2000. godine CSS postao popularan jer je omogućio izmjenu dizajna. Omogućio je promjenu boja, veličinu teksta, te promjenu fonta, i nije se svaka stranica morala pojedinačno mjenjati već se svaki element mogao primjeniti na svaku stranicu. Tada se uz sve promjene, funkcionalnost stranice počela smatrati važnija. Također je te godine i Javascript postao popularniji jer su radi njena stranice imale naprednu navigaciju, nove izbornike i web obrasce.

Industrijska revolucija web dizajna je započela kada je nastao Web 2.0. Sve više su rasle multimedijske aplikacije, implementacija interaktivnih sadržaja, te uspon društvenih mreža.

U današnje vrijeme struktura stranice je jedna od najvažnijih stavki kod dizajna jer njihovim pozicioniranjem određujemo kako će korisnik reagirati prilikom posjeta stranici, odnosno hoće li njegovo iskustvo biti pozitivno ili ne. Danas je pored Flasha, Javascripta i CSS-a, te mnogih drugih alata puno lakše i pokrenuti stranicu, izraditi ih i održavati. (pogledaj sliku 2.3.) [1,2]

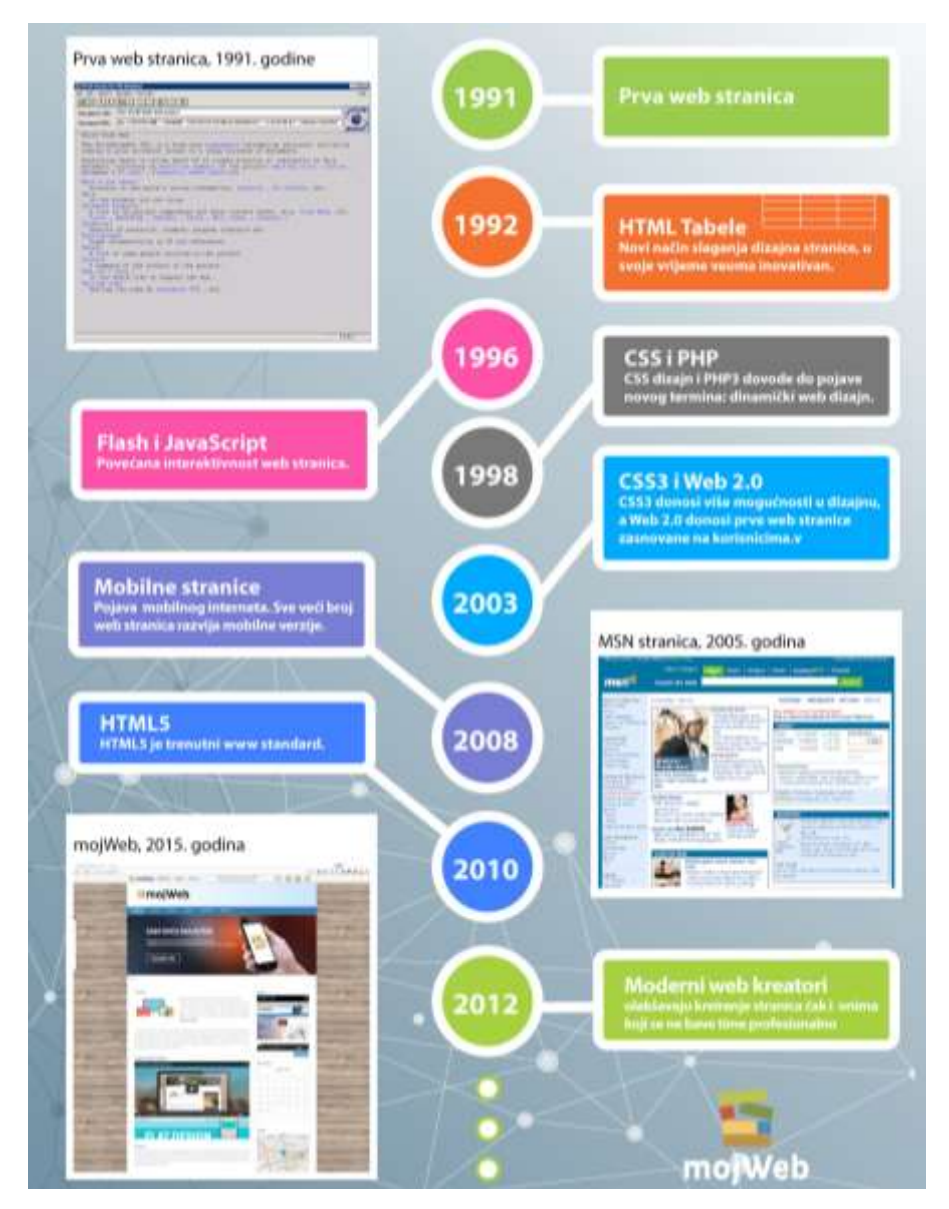

*2.3. Evolucija web dizajna*

#### <span id="page-14-0"></span>**2.1. W3C**

W3C – World Wide Web Consortium, je međunarodna zajednica, odnosno konzorcij, cijelog weba. W3C čini grupa ljudi koji su htijeli osigurati da web nastavi sa radom bez obzira na to koje tvrtke ili organizacije izrađuju alate za podršku. Odnosno, htijeli su osigurati da iako postoje različiti web preglednici, da i dalje svi mogu komunicirati putem istog medija – "World Wide Weba". Njihovo djelovanje se odnosi na analizu usluga i na definiranje standarada koji se moraju poštovati. Oni nemaju predstavništvo u klasičnom smislu, već postoje institucije širom svijeta koje se smatraju "domaćinima", kao što su KEIO univerzitet u blizini Tokya, te primjerice MIT koji se nalazi u Camebridgeu.

Za osnivanje W3C organizacije zaslužan je MIT, a tvorcem ideje se smatra Tim Berners Lee koji je u to vrijeme bio zaposlen u CERN-u.

Standardi se objavljuju na njihovoj stranici i potrebno ih je poštivati. Zaduženi su i za djelovanje ostalih organizacija, implementaciju SOAP protokola, tj XHTML-a, ali i drugih standarada. Na stranici se ujedno i nalaze besplatni alati za provjeru konkretne stranice kako bi se utvrdilo jesu li svi standardi ispoštovani. [3]

## <span id="page-15-0"></span>**3. Planiranje web stranice**

Prvo što je potrebno prilikom planiranja izrade web stranice je postaviti određene korake koji će se slijediti prilikom izrade. Samim time, manja je vjerojatnost da se izostave neki od važnih elemenata, i izbjegnu dodatni troškovi ili druge neugodnosti.

**1.** Potrebno je odrediti ciljeve i svrhu web stranice. Služi li stranica samo za predstavljanje vaše tvrtke, je li namjenjena samo prodaji proizvoda ili usluga, želi li se njome skrenuti pozornost javnosti na neki društveni problem? Vrlo je bitno odrediti svrhu stranice, publika koja se želi pridobiti, ciljeve stranice, koliko posjetitelja se očekuje, te kolika prodaja je planirana. Za praćenje uspješnosti stranice može se koristiti Google Analytics.

**2.** Potrebno je odrediti proračun za web stranicu. Kolika novčana sredstva su potrebna za web dizajn, programiranje, web hosting ukoliko nije besplatan, sigurnost stranice, posebice ako su "open source", te održavanje stranice. Kod zapošljavanja osobe za izradu stranice bolje je odabrati web dizajnera sa iskustvom i preporukama, nego radi cijene jer će se ti ušteđeni novci kasnije osjetiti na popravcima i nadogradnjama stranice.

**3.** Raspodjela zadataka. Na web stranicama gotovo uvijek radi više od jedne osobe. To su predstavnik tvrtke, web developer, web i grafički dizajner, te osobe koje će napisati tekstove za stranicu.

**4.** Potrebno je osmisliti strategiju za objavljivanje sadržaja na web stranici. Iz sadržaja dobivamo informacije, a vrste sadržaja koje naša web stranica može sadržavati su blog članci, dokumenti, video, slike, ugrađeni social media feedovi kao što su primjerice Twitter objave ili novosti sa Facebooka. Strategija je zapravo plan kako prezentirati svoj sadržaj tokom vremena, primjerice želi li se objaviti dva ili četiri bloga godišnje i slično.

**5.** Pravilno strukturiranje web stranice. Potrebno je odrediti što će biti na kojoj stranici.

**6.** Napraviti nacrt web stranice. Skica se obično radi u Photoshopu, ali može se koristiti i bilokoji drugi program, primjerice Figma (pogledaj sliku 3.1.). Ne mora biti detaljno, već dovoljno da služi da bi sve zainteresirane osobe dobile dojam o tome kako će izgledati otprilike.

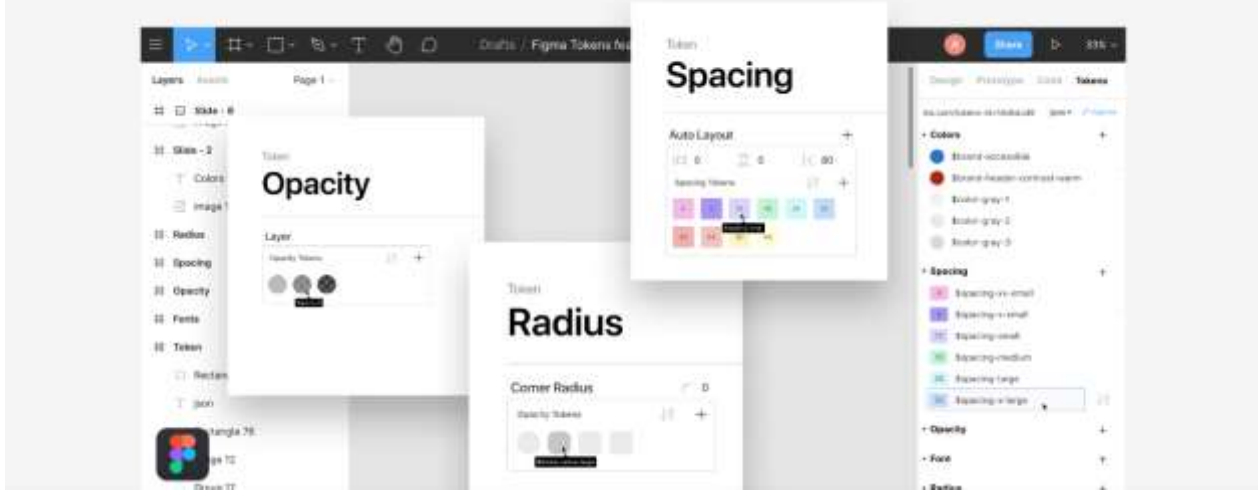

 *3.1. Figma, alat za uređivanje i izradu prototipova web stranica*

**7.** Započeti izradu web stranice. Kao što je navedeno kod izrade stranice potreban je dobar dizajn budući da će on privuči osobe da ostanu na samoj stranici. Ako je stranica "ružna", korisnik se vrlo vjerojatno neće dugo zadržati na njoj niti se vratiti. Isto vrijedi i za stranice koje imaju previše sadržaja, odnosno koje su kaotične, neuredne i nečitke. Navigacija mora biti razumljiva, font čitljiv, boja teksta mora biti kontrasna sa bojom pozadine, istaknuti logo i slogan ako ga ima, te jasan i sažet tekst gdje su važne informacije istaknute.

**8.** Testiranje web stranice. Testiranje je bitno da vidimo postoje li bugovi, te da ispravimo bilokakve postojeće greške koje nismo predvidjeli. Testiranje je potrebno i na računalu, i na mobitelu i tabletu, kako bismo znali da li se web stranica isto prikazuje neovisno o zaslonu na kojem ju gledamo.

**9.** Redovito održavanje stranice. [4]

## <span id="page-17-0"></span>**4. Osnovni elementi web stranice**

Nijedna web stranice nije ista, no svaka web stranica ima zajedničke elemente. To su "container" ili "containing block" - vrsta okvira u koji se stavlja sav sadržaj stranice. Da tog okvira nema nebi imali gdje staviti sadržaj, odnosno svi elementi bi prelazili u prazan prostor, van pretraživača. Veličina tog okvira je prilagodljiva.

Logo, identifikacijski element stranice. Logo je identitet kompanije koji svaka stranica treba sadržavati, a trebao bi se nalaziti na vrhu svake stranice kako bi korisnik bio siguran da su sve te stranice iste kompanije.

Zatim je potrebna navigacija pomoću koje se korisnici kreću stranicom i pronalaze sadržaj. Trebala bi biti jednostavna i laka za pronaći i koristiti. Korisnici inače očekuju da se navigacija nalazi na vrhu stranice. Bez obzira koristi li se vertikalni ili horizontalni meni, navigacija bi se trebala postaviti što više na vrh koliko je to moguće.

Sadržaj. Jako je bitno da glavni sadržaj bude u fokusu stranice. Korisnik koji je došao nešto pronaći se nada da će to naći u što manjem vremenu, stoga je jako bitno da sadržaj bude fokusna točka dizajna.

Podnožje ili footer, donji dio stranice koji obično sadrži dodatne informacije poput autorskih prava, kontakata, pravnih informacija, uvjeta korištenja i slično. Treba vizualno biti odvojen od posljednjeg sadržaja stranice kako bi korisnik znao da je došao do kraja stranice.

Te prazan prostor ili white space, negativan prostor koji definira čitljivost sadržaja i omogućava da stranica nije u potpunosti zatvorena i zatrpana. (pogledaj sliku 4.1.) [5]

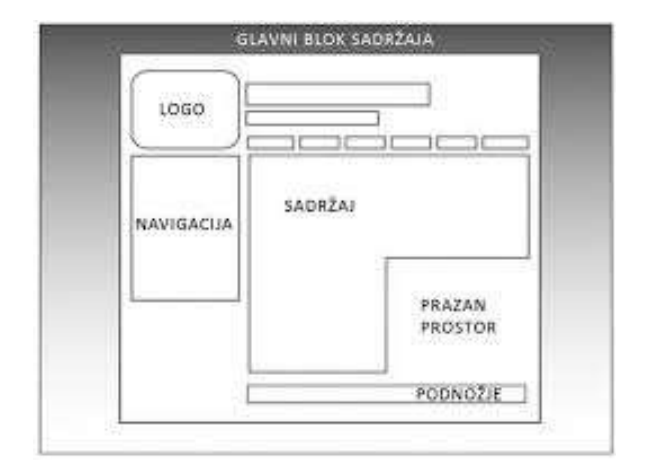

*Slika 4.1. Anatomija web stranice*

Kada govorimo o anatomiji efektivne web stranice, izbor boja stranice trebale bi biti primjenjive na ciljanu publiku stranice. Manje boja je bolji izbor, te većina stranica ima samo dvije boje. Uspjeh ili neuspjeh stranice ovisi o korisnosti i uspješnosti stranice. Font na stranici trebao bi biti efektivan, čitak i uredan. Potrebno je koristiti boju teksta kontrasnu u odnosu na boju pozadine, te različite veličine i debljine fonta u odnosu naslov – sadržaj.

Kod strukture je bitno da su određeni elementi konzistentni, kao što su primjerice logo ili navigacija, posebnu pažnju posvetiti određenim detaljima na stranici jer detalji imaju najveći utjecaj na korisnika, kao na primjer kada korisnik klikne na neki link na stranici da taj link promjeni boju kako bi korisnik znao da je link već posjetio, te što je manje elemenata na stranici koji su ne potrebni, to bolje da stranica ne ispadne kaotična u čemu također pomaže i prazan prostor koji odvaja informacije unutar stranice i stvara ravnotežu. (pogledaj sliku 4.2.)

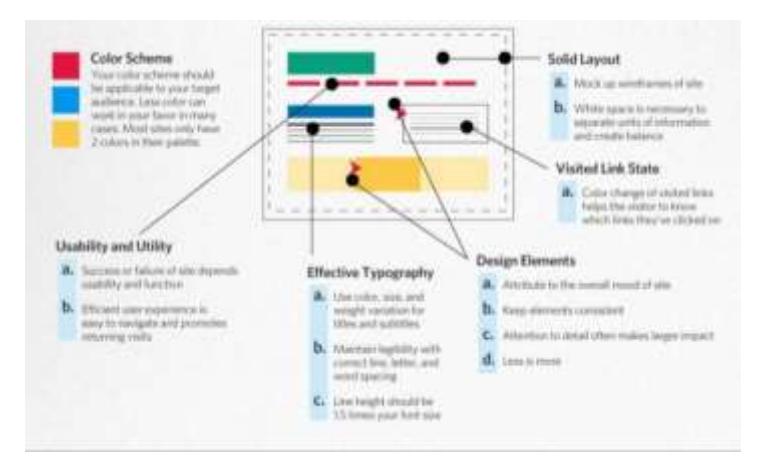

*Slika 4.2. Anatomija efektivne web stranice*

#### <span id="page-19-0"></span>**4.1. 13 zlatnih pravila upotrebljive web stranice**

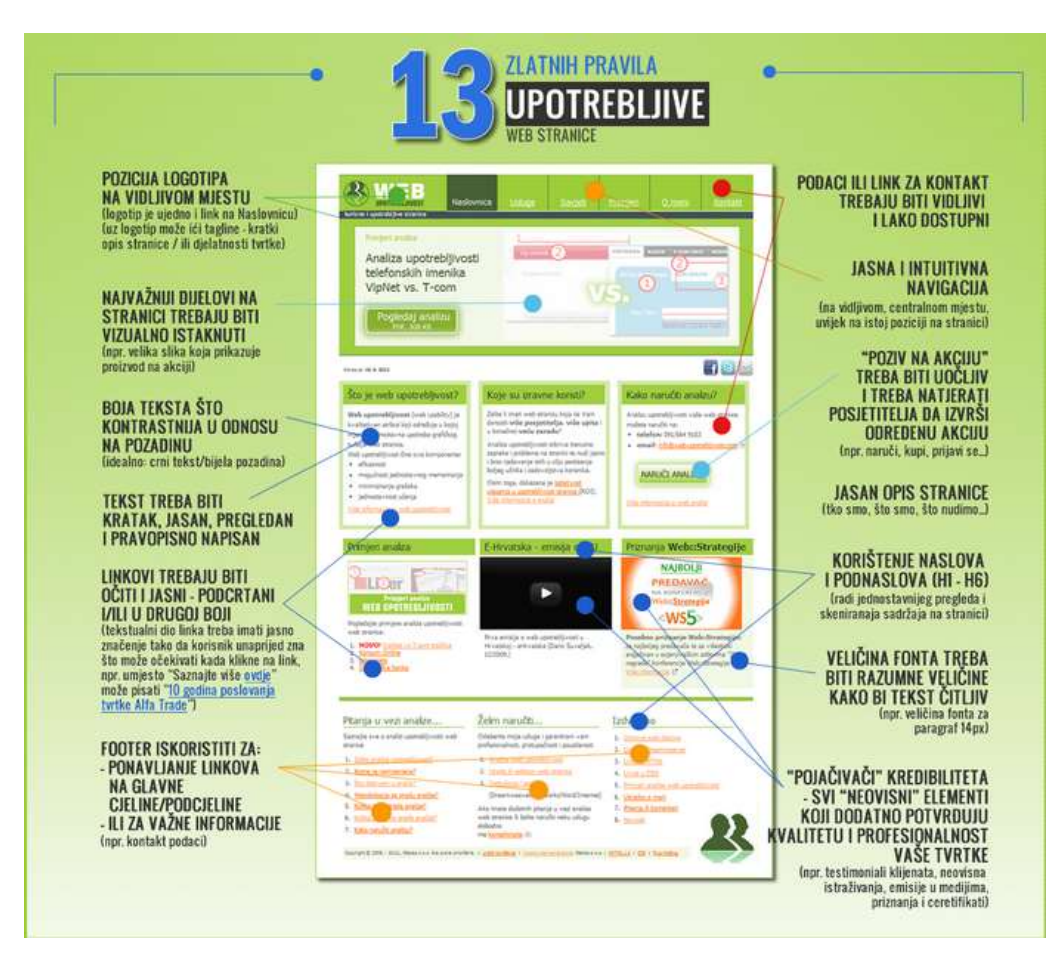

*Slika 4.3. 13 zlatnih pravila upotrebljive web stranice*

Kako postoje elementi koje bi svaka web stranica trebala imati, tako postoje i elementi koje ne bi trebala imati. Potrebno je izbjegavati lošu navigaciju i slabo pronalaženje informacija, sitna i nečitka slova, te nečitki font, skriveni nepodcrtani linkovi koji nisu označeni niti bojom niti veličinom u odnosu na ostatak teksta, nekontrasne boje tekstova i pozadine, skrivanje kontakt informacija, korištenje previše grafičkih i tekstualnih elemenata koji rade kaos na stranici a ne daju nikakve bitne informacije, nepotrebne animacije, pop-up prozori i slično tome. (pogledaj sliku 4.3.) [6]

### <span id="page-20-0"></span>**5. Jezici za izradu web stranice**

Jezici se dijele na "frontend" i "backend" jezike. "Frontend" je sve ono što vidimo i koristimo na web stranici. Uključuje tekst, boje, gumbe, slike i navigacijski meni. Pod "frontend" programske jezike spadaju HTML, CSS i JavaScript. Pod frontend spada primjerice čitanje novina, online kupovina, e-mail ili pretraga na Google-u. Frontend developeri, obzirom da se bave izgledom web stranice, trebaju imati znanje i iz programa kao što su Photoshop, Skecth ili Figma, te također i osnove iz web hostinga i kupnja domene.

Backend je dio web stranice koji nije vidljiv korisnicima. Služi za skladištenje, čuvanje i organiziranje podataka, te za osiguravanje da sve na strani korisnika funkcionira. Backend komunicira sa frontendom tako što šalje i prima podatke koji se prikazuju na web stranici. Na primjer, kada se popunjava neka kontakt forma, kada se upisuje web adresa ili kada se kupuje online, browser šalje zahtjev backendu, koji zatim vraća informaciju u obliku frontend koda koji browser može prikazati. Najpopularniji jezici koji spadaju pod backend su PHP, Ruby, Phyton, Java, SQL. Backend programeri, trebaju imati razvijeno kritičko razmišljanje. Oni često ukljanjaju pogreške u kodu, te dizajniraju sustav za interakciju korisnika sa web stranicom. Backend programer treba znati gdje se podaci skladište, jesu li spremljeni na sigurnom mjestu, hoće li se web stranica srušiti ako bude veći promet, te kako dodati novi dodatak na stranicu bez da se naruši trenutna funkcionalnost i slično.

Frontend programer se bavi time kako korisnik vidi sve na stranici, njegov posao uključuje slike, sadržaj i strukturu stranice, te se koristi HTML-om, CSS-om i JavaScriptom.

A backend programer se bavi time kako stranica funkcionira, njegov posao uključuje "poslovnu" logiku i podatke, te koristi Ruby, PHP, C++, Java, Phyton, Net, Objective C. (pogledaj sliku 5.1.) [7,8]

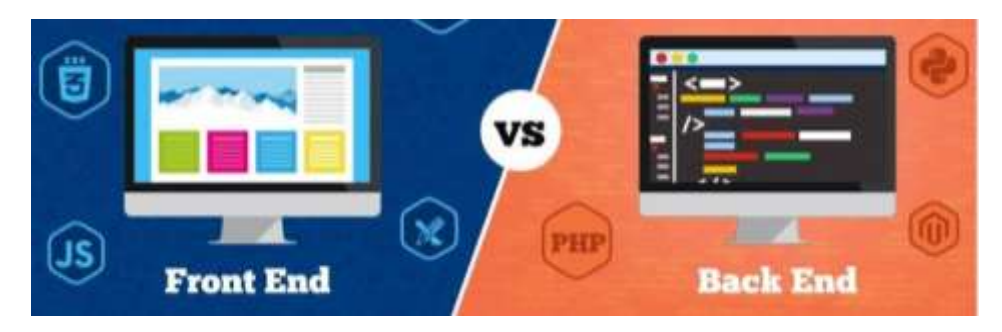

*Slika 5.1. Frontend vs. Backend*

#### <span id="page-21-0"></span>**5.1. HTML**

HTML je kratica za Hypertext Markup Language. HTML je jezik koji se upotrebljava za dokumente koji su rađeni da se prikazuju na web pretraživaču, odnosno koristi se za izradu web stranica. Nije programski jezik, već se njime sastavlja web stranica davajući podatke web pregledniku o sadržaju i strukturi stranice, te preglednik od tih podataka oblikuje stranicu. Hipertekstualni dokumenti su dokumenti koji sadrže hiperveze i njima su povezani sa drugim hipertekstualnim dokumentima. Jednostavan je za uporabu, te je radi toga i vrlo popularan. Kada je hipertekstualni dokument završen, njegova ekstenzija može biti .html ili htm. Stranica se gradi pomoću "tagova" koji opisuju kako će se prikazivati sadržaj na web pregledniku. Tagovi su "case insensitive", što znači da nije bitno pišu li se malim ili velikim slovima. Svaki tag se piše unutar oznaka "< >", primjerice <html>. <html> je tag koji se nalazi na početku svake stranice, te označava početak gradnje stranice. Kao što je ovaj tag na početku svakog dokumenta, tako je i na kraju stavljen kao </html>, što prikazuje završetak svakog HTML dokumenta.

Većina tagova ima početni i završni tag. Završni tag se uvijek dobiva dodavanjem znaka "", time se označava prestanak djelovanja početnog taga. Ali postoje i tagovi koji nemaju potrebe za završnim tagom, a to su primjerice <br> koji označava prelazak u novi red.

Kod izrade stranice postoje dva dijela, zaglavlje i tijelo stranice. Svaki HTML dokument se sastoji od dva dijela, od zaglavlja i tijela. Zaglavlje se odvaja tagovima <head> i </head>, a tijelo <br/>  $\leq$ body>. Sve što je postavljeno u zaglavlju dokumenta ne prikazuje se u prozoru web pretraživača već to samo daje informacije pretraživaču o stranici, primjerice naslov koji će se prikazati na naslovnoj liniji pretraživača kao naslov stranice, te će se to nalaziti unutar tagova <title></title>.

HTML je 1990. godine osmislio Timothy Berners-Lee, te je on danas ravnatelj W3C organizacije. (pogledaj sliku 5.2.) [9,10]

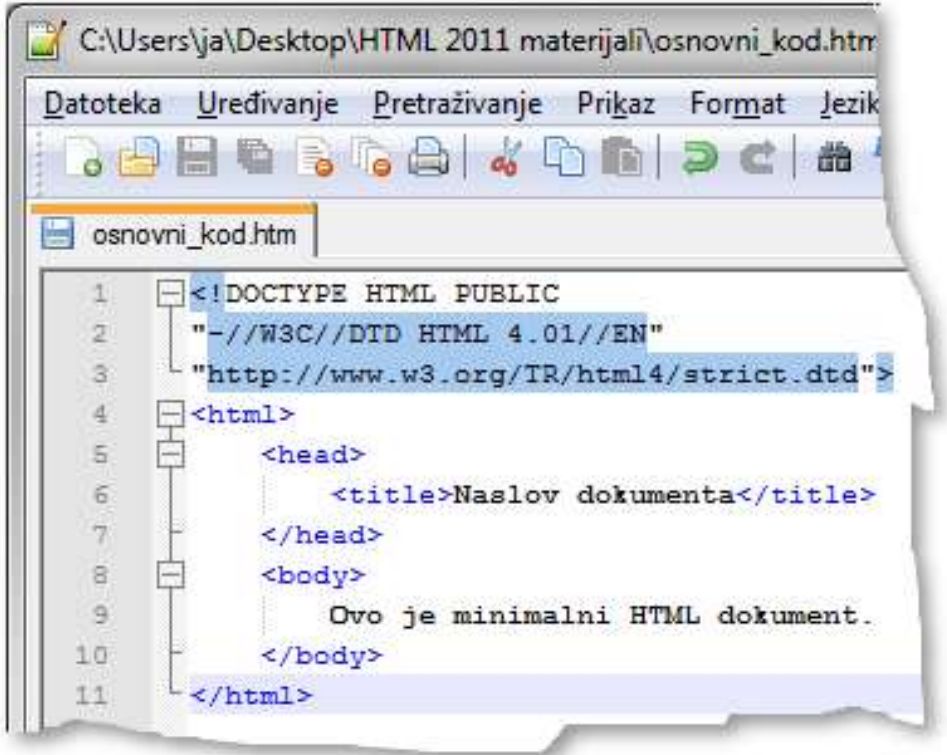

*Slika 5.2. Primjer HTML jednostavnog dokumenta*

#### <span id="page-22-0"></span>**5.2. CSS**

CSS je kratica za Cascading Style Sheets. Style sheet pojam se upotrebljava za datoteke koje sadrže CSS kod koji definira način prikaza sadržaja HTML dokumenta. CSS je napravljen od strane W3C organizacije kako nebi nastalo previše HTML tagova i da ima mogućnost orijentacije isključivo na sadržaj stranice. Prednost nastanka CSS-a je ta što olakšava i ubrzava uređivanje stranica, doprinosi boljem dizajnu i lakšem snalaženju, te ostvaruje bolju preglednost. Kao što se HTML sastoji od tagova, tako se CSS kod sastoji od CSS pravila.

Ta pravila mogu se pisati tako da budu primjenjena na sve elemente, na samo neke elemente ili za točno određeni element. CSS olakšava uređivanje jer se prije njega HTML dio koda za izgled morao ponavljati na svakom elementu i na svakoj stranici.

Primjer jednostavnog CSS pravila je: *p*

*{ color: red; }*

Ovo pravilo određuje svim elementima boju teksa u crveno. (pogledaj sliku 5.3.)

Kako bi se pravilo odnosilo na određeni element, pravilo mora započeti selektorom, nakon toga slijede vitičaste zagrade unutar kojih se postavlja svojstvo, u ovom slučaju boja crvena ("red"), te nakon boje slijedi točka zarez ";" koja označava kraj pravila. Kod CSS koda nije potrebno brinuti o zasebnim redovima jer CSS nije osjetljiv na prazne prostore, ali se odvajaju radi veće čitljivosti. [11,12]

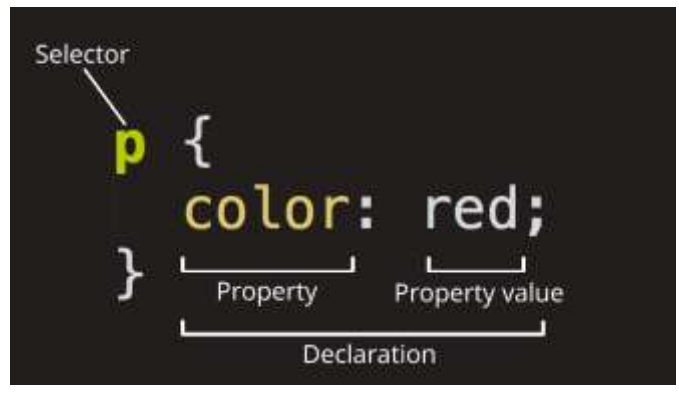

*Slika 5.3. CSS elementi*

#### <span id="page-24-0"></span>**5.3. JavaScript**

Javascript je jednostavan programski jezik koji je namjenjen ponajprije razvoju interaktivnih HTML stranica, te omogućava primjerice interakciju sa korisnikom, dinamično stvaranje HTML sadržaja ili promjenu svojstva preglednikova prozora. Podržavaju ga svi internet pretraživači, i Internet Explorer, Mozilla, Firefox, Netscape i Opera. Cilj kreiranja JavaScripta je bio da se HTML stranicama nadoda interaktivnost. Skriptni jezici su programski jezici manjih mogućnosti. Sastoje se od izvršnog računalnog koda, obično ugrađenog u HTML stranice. Kod Javascripta svaka skripta se izvršava naredbu po naredbu bez prevođenja budući da je Javascript interpreter. JavaScript se često zna mjenjati za Javu, ali je razlika ta što je Java objektni programski jezi za izradu aplikacija, a Javascript je samo skripti jezik čijim korištenjem se može mjenjati sadržaj na stranici kao primjerice na pritisak gumba se može promijeniti tekst nekog paragrafa. Javascript omogućava čitanje i pisanje HTML dokumenta, pretvaranje dinamičkog teksta u HTML stranicu, reagiranje na događaje, kreiranje kolačića, te detektiranje preglednika kojeg korisnik upotrebljava, a njime se također može dodati padajući meni, iskakujući prozor, sat, neobičan pokazivač miša, kontrolu prozora, odnosno kontrola dimenzija prozora, razne gumbe, vrijeme prikaza i slično.

JavaScript je nastao nakon Netscapea i Internet Explorera od strane Netscape kompanije. Prvobitno se taj jezik nazivao Mocha, zatim je preimenovan u LiveScript, te konačno u JavaScript. Kreirao ga je kompjuterski programer Brandon Eich. (pogledaj sliku 5.4.) [13,14,15]

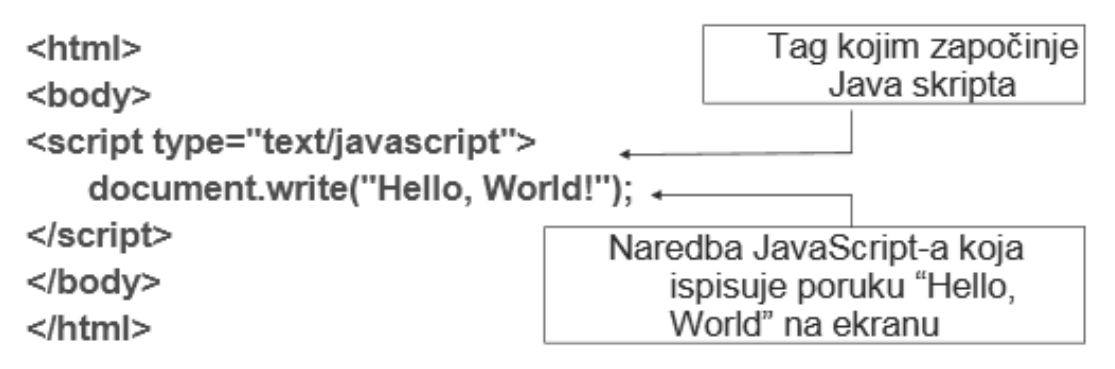

*Slika 5.4. Primjer jednostavne Java skripte*

#### <span id="page-25-0"></span>**5.4. PHP**

PHP je kratica za Hypertext Preprocessor. Open source skriptni jezik koji je namjenjen za dinamičko generiranje HTML koda. Njime se može stvoriti stranica na serveru prije nego što se šalje klijentu popunjena dinamičkim sadržajem. Kod PHP-a svatko može skinuti izvorne kodove i mjenjati ih ili dodavati nove funkcije, zato se i zove open source. PHP se razlikuje od Javascripta time što se izvršava na poslužitelju. PHP može sadržavati tekst, tagove i skripte, a kada se završi ekstenzija može biti .php, .php3 ili phtml. Kao što HTML ima početne i završne tagove, tako i PHP mora imati oznaku kojom se završava naredba, a to je znak točka zarez (..;"). Također, osnovne naredbe kod PHP-a za ispis teksta su echo i print. [16,17]

Primier PHP skripte koja ispisuje ..Hello world": <*html>* 

 *<body> <?php* echo "Hello world";  *?> </body> </html>*

#### <span id="page-25-1"></span>**5.5. SQL**

SQL je kratica za Structured Query Language. To je standardni jezik za pristup i upravljanje bazama podataka. Njime se izvršavaju upiti na bazi podataka, može dohvatiti, umetnuti, ažurirati i izbrisati zapise iz baze podataka. Također može stvoriti nove baze, nove tablice, stvoriti pohranjene procedure, stvoriti prikaze, te postaviti dozvole za tablice, procedure i prikaze.

SQL je kreirao Chamberlin, a nastao je u IBM-ovom istraživačkom laboratoriju 1974. godine. Kada je nastao prvi naziv je bio SEQUEL, što je označavalo Structured Query Language. [18]

### <span id="page-26-0"></span>**5.6.ASP**

Asp je kratica za Active Server Page. To je Microsoftov jezik koji omogućava stvaranje dinamičnih i interaktivnih web stranica. ASP kod se učitava direktno na server te automatski time nije bitno na kojem poslužitelju se otvara jer to neće utjecati na kod. Nakon što se ASP spremi njegova ekstenzija je .asp. [19]

## <span id="page-27-0"></span>**6. Dizajn web stranice**

Web dizajn je planiranje i izrada web stranica, odnosno planiranje i izrada čitave strukture stranice, navigacija, dizajn izgleda, boje, slike, sve to osmišljeno razmišljajući o ciljevima koji zadovoljavaju vlasnika i dizajnera.

#### <span id="page-27-1"></span>**6.1. Boje**

U web dizajnu boje su jedan od važnijih elemenata. Boja se koristi za većinu elemenata na web stranici, boja za pozadinu, boja loga, navigacije, teksta i slično. Potrebno je paziti da boje budu kontrasne i da odgovaraju jedna drugoj. Također je potrebno istražiti koja boja daje koju emociju i kakav efekt se tom bojom želi postići, kao primjerice crvena koja se najčešće koristi kako bi se prikazalo nešto zabranjeno ili opasno. Kod odabira je najvažnije paziti na preglednost i čitkost, posebice kod boje pozadine i slova kako bi bilo dovoljno kontrasta. Kada se kombinira više boja potrebno je razmišljati o proizvodu ili ideji koja se promovira. Najbolje je koristiti tri boje na cijeloj stranici, za pozadinu, za većinu elemenata na stranici, te za elemente koji se trebaju istaknuti. Također prilikom odabira boja trebamo voditi računa i o osjećajima koje te boje pobuđuju u nama, primjerice crvena opasnost, zabranjeno, plava smirenje ili depresija i slično. [20]

Prema istraživanjima web dizajnera Paula Heberta, jedna od najzastupljenijih boja u web dizajnu je plava, odnosno različite nijanse plave. Herbert je proveo analizu boja kroz 10 najpopularnijih stranica, i kreirao je skriptu koja je prikupljala i analizirala podatke o bojama sa početnih stranica kao što su Google, Facebook i slično. (pogledaj sliku 6.1.) [21]

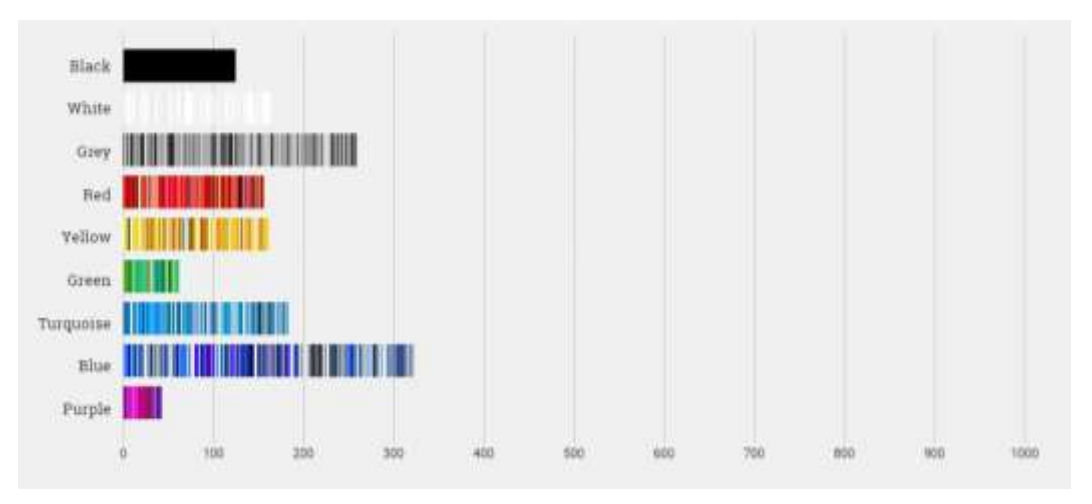

*Slika 6.1. Analiza Paula Herberta*

#### <span id="page-28-0"></span>**6.1.1. Značenje boja**

Previše boja na jednom mjestu je lošiji izbor nego premalo boja. Plava boja je najfleksibilnija boja i odgovara najvećem broju stranica, te dobro funkcionira sa bijelom i raznim kombinacijama boja i najčešće se koristi za računalne kompanije jer prenosi osjećaj sigurnosti. Crvena je boja koja se često koristi za privlačenje pažnje korisnika, dok je žuta svijetla i vesela boja, koja često nešto signalizira, zelena boja često se koristi na stranicama povezanim sa prirodom, zdravom prehranom i zelenim proizvodima, a ljubičasta se često koristi za dječje web stranice.

Žarke boje najčešće se koriste u web dizajnu stranica koje su namjenjene mladima, prigušene pastelne boje u web dizajnu kada su naša ciljana skupina žene, a prirodne boje, boje poput smeđe, nebesko plave i tople roze se najčešće koriste za određenu tematiku web stranica, kao što su primjerice stranice o prirodi i prirodnim ljepotama. (pogledaj sliku 6.2.) [22]

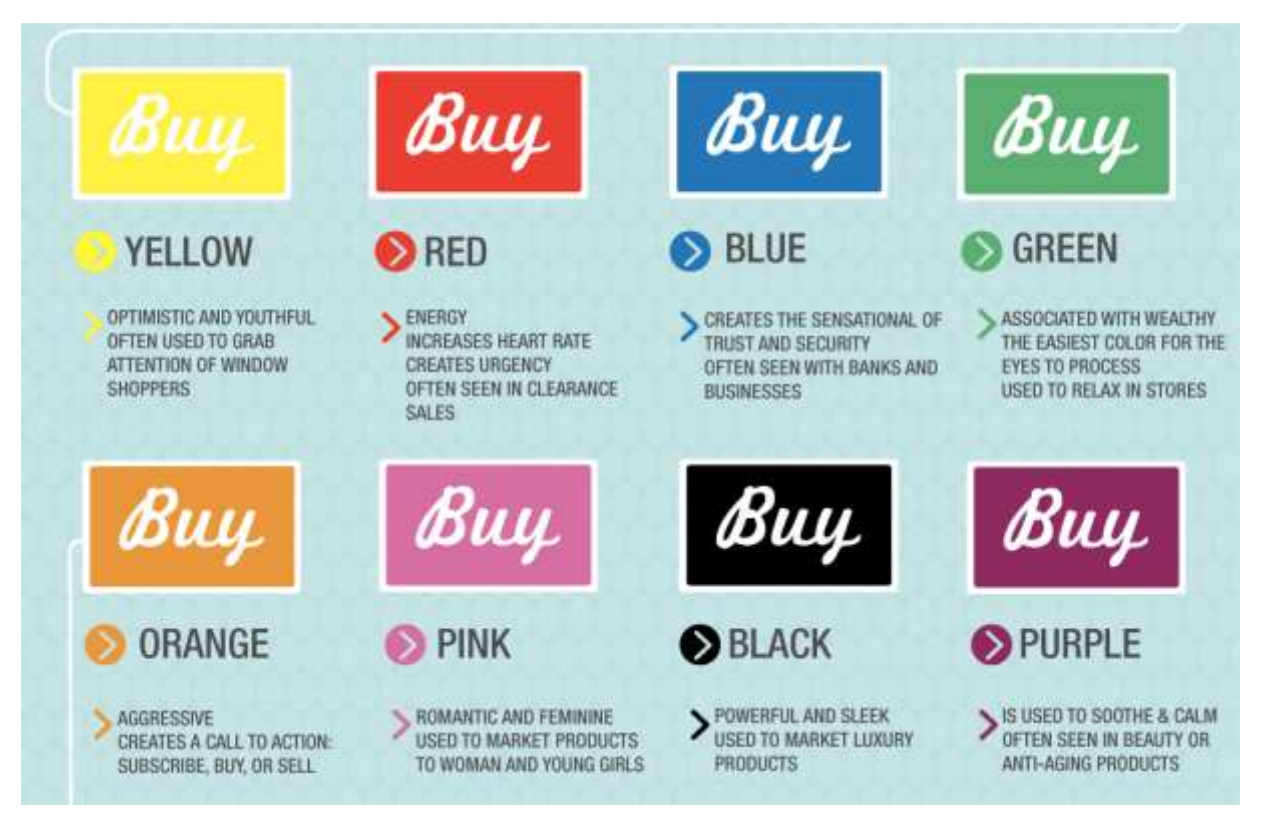

 *Slika 6.2. Značenje boja*

*Žuta – optimistična i "mlađahna" boja koja se često koristi za privlačenje pažnje kupaca/korisnika*

*Crvena – energična, povisuje puls, prikazuje hitnost, često viđena na rasprodajama*

*Plava – stvara osjećaj povjerenja i sigurnosti, te se često koristi u bankama*

*Zelena – stvara osjećaj zdravlja, najlakša boja koju oči procesuiraju, relaksirajuća boja*

*Narančasta – agresivna boja, asocira na kupnju/prodaju*

*Roza – romantična i ženstvena boja, koristi se većinom za prodaju ženskih proizvoda*

*Crna – moćna boja, koristi se za prodaju luksuznih predmeta*

*Ljubičasta – koristi se za umirivanje, najčešće se koristi za prodaju anti-aging proizvoda*

Obzirom da boje nisu iste ni na različitim ekranima, a niti na papiru, najbolje je koristiti neke svijetlije nijanse boja od onih koje se koriste za printanje.

## <span id="page-30-0"></span>**6.2. Tipografija**

Najveći dio web stranice je u pisanom obliku. Stoga je potrebno odabrati odgovarajući font, odnosno u slučaju da je više fontova, odgovarajuću kombinaciju fontova kako bi stranica bila čitka. Robert Bringhurst u svojoj knjizi, Elementi tipografskog stila, govori o tipografiji kao o zanatu koji nadopunjuje ljudski jezik trajnom vizualnom formom i u dekorativni vizualni element. Tipografija je dizajn slovanih znakova, a font je tipografija koja je različite veličine i težine, te svaki od njih sadrži kerning, leading i tracking sa kojima upravljamo oblikovanje teksta.

Leading određuje raspored teksta po vertikalnoj osi, označava prostor između redaka teksta i omogućava da tekst bude pregledan i čitak, a mjeri se od osnovne linije svakog retka, dno slovnog znaka. (pogledaj sliku 6.3.)

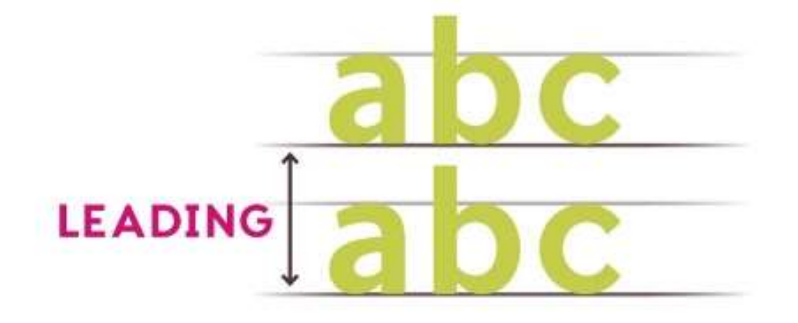

*Slika 6.3. Primjer leadinga*

Ispod te linije se nalaze descenderi, a pored njih postoje i ascenderi koji se pojavljuju kod slovnih znakova sa visokim elementima.

Kerning označava udaljenost između slovnih znakova, stoga je bitan za oblikovanje teksta budući da ako je premali tekst bi bio nečitljiv, a isto vrijedi i ako je prevelik. (pogledaj sliku 6.4.)

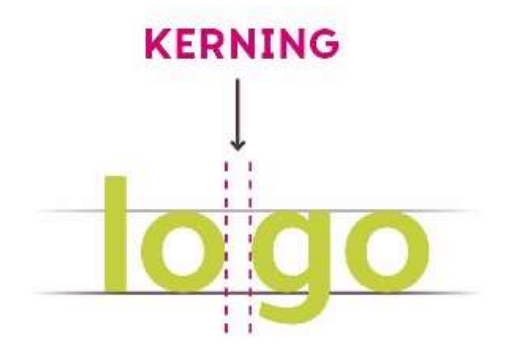

*Slika 6.4. Primjer kerninga*

I na zadnje tracking koji kontrolira razmak u cijeloj riječi. Tracking se često mijenja za kerning, ali je razlika u tome što se tracking koristi da bi se popunio prazan prosto ili istaknuta neka važna riječ. (pogledaj sliku 6.5.)

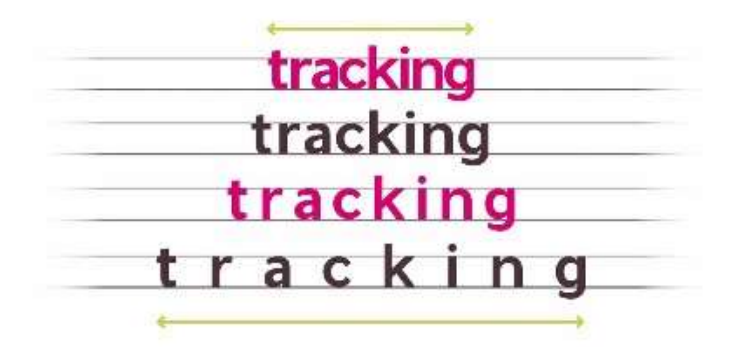

#### *Slika 6.5. Primjer trackinga*

Tri su osnovne vrste fontova : serif fontovi, primjerice Antiqua, Bookman, Cambria, zatim sansserif fontovi, Arial, Myriad, Verdana, te dekorativni fontovi, Allegro, Broadway, Stencil.. Što se tiče broja fontova ne bi trebalo koristiti više od 3 fonta, što manje to bolje. Najbolje bi bilo korištenje jednog fonta što je sasvim dovoljno, ali ako se u krajnjem slučaju koristi više njih potrebno je da se međusobno nadopunjuju. [23,24]

### <span id="page-32-0"></span>**7. Praktični dio**

Završni produkt ovog rada je web stranica koja sadrži dvorane za crossfit, dvoranu za dizanje utega, te neke od većih i popularnijih klasičnih teretana u Zagrebu. Svaka stranica sadrži sve najbitnije informacije koje se korisnik nada naći prilikom ulaska, opće informacije o dvorani, cjenik treninga, kontakt, lokacija dvorane, te galerija slika.

Crossfit je visoko intenzivan, konstantno varijabilan način vježbanja. Dizajniran je za razvoj i podizanje snage i kondicije, a namjenjen je svima, od profesionalnih sportaša sve do starijih građana. Crossfit je vrsta treninga koji je moguće skalirati i modificirati ovisno o korisniku. Trening je moguće prilagođavati ovisno o tome jel netko fizički spreman ili nije i ovisno o mogućim ozljedama korisnika. Stoga je toliko i popularan među čitavom populacijom, jer se teži više fitness spremi, a ne specijalizaciji. Crossfit treninzi uključuju kardiovaskularnu i respiratornu izdržljivost, opću izdržljivost, snagu, mobilnost, brzinu, koordinaciju, ravnotežu te preciznost.

Dizanje utega je olimpijski sport. Njime se osim sportaša koji se isključivo bave dizanjem utega, bave i mnogi drugi sportaši jer je to sastavni dio priprema gotovo u svakom sportu. Osim što ima odlične učinke u poboljšanju kvalitete sna zbog visokog intenziteta vježbi, također je i vrlo brzo uočljiv i fizički napredak zbog kombiniranja snage i izdžljivosti.

Treninzi u teretani su većinom treninzi koji se provode sami, odnosno nisu grupni treninzi, te se većinom provode u rekreacijske svrhe. U tom slučaju korisnik bi trebao imati barem opće znanje o sportu i vježbama koje planira obavljati kako bi njegovi rezultati bili usporedni njegovom cilju, a u slučaju da to znanje ne posjeduje potrebno je imati privatnog trenera kako bi došli do rezultata koji se žele.

Sve više dvorana u Zagrebu su dvorane koje se baziraju na navedena tri sporta jer svaki od njih nudi širok spektar vježbi koje se bave povećanjem mišićne mase, poboljšanjem kardiovaskularnih mogućnosti, saniranje ozljeda, te općenito poboljšanje zdravlja i pokretnosti. Stoga, ova stranica je napravljena kako bi te dvorane mogli naći na jednom mjestu.

## <span id="page-33-0"></span>**7.1. Planiranje**

Prije same izrade, dizajn je izrađen u programu koji se naziva Figma. Figma je uređivač vektorske grafike koji je primarno baziran na webu, te samim time omogućuje izradu nacrta same stranice prije izrade koda kako bi olakšali daljnju izradu. (pogledaj sliku 7.1.)

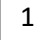

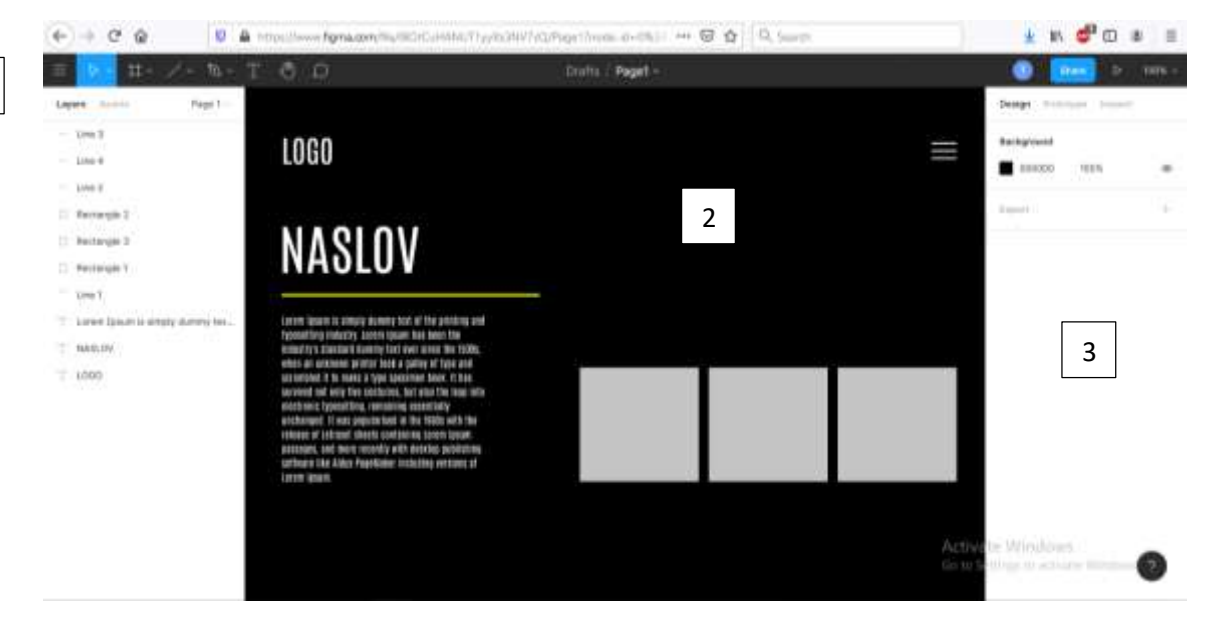

*7.1. Snimka zaslona nacrta u Figmi*

- **1** alati za izradu
- **2** prostor za crtanje
- **3** veličina teksta, boja, veličina linija

Kada se radi o sportu prve asocijacije su dinamičnost, motivacija, kretanje i slično. Kako bi stranica asocirala upravo na isto, postavljena je pokretna pozadina, odnosno video pozadina koja na svakoj od dvorana prikazuje sport koji je otvoren, kod crossfit dvorana crossfit video, kod dizanja utega dizanje, te kod klasičnih teretana motivacijski video u teretani. Također, da stranica ne bi bila suviše kaotična dodan je "gradient" odnosno boja koja će u određenoj količini smanjiti vidljivost videa. (pogledaj sliku 7.2.)

Izabrane su i 3 boje, crna i bijela koje su upotrebljene za pozadinu i tekst kao najviše kontrasne boje, te žuta koja će istaknuti određene elemente.

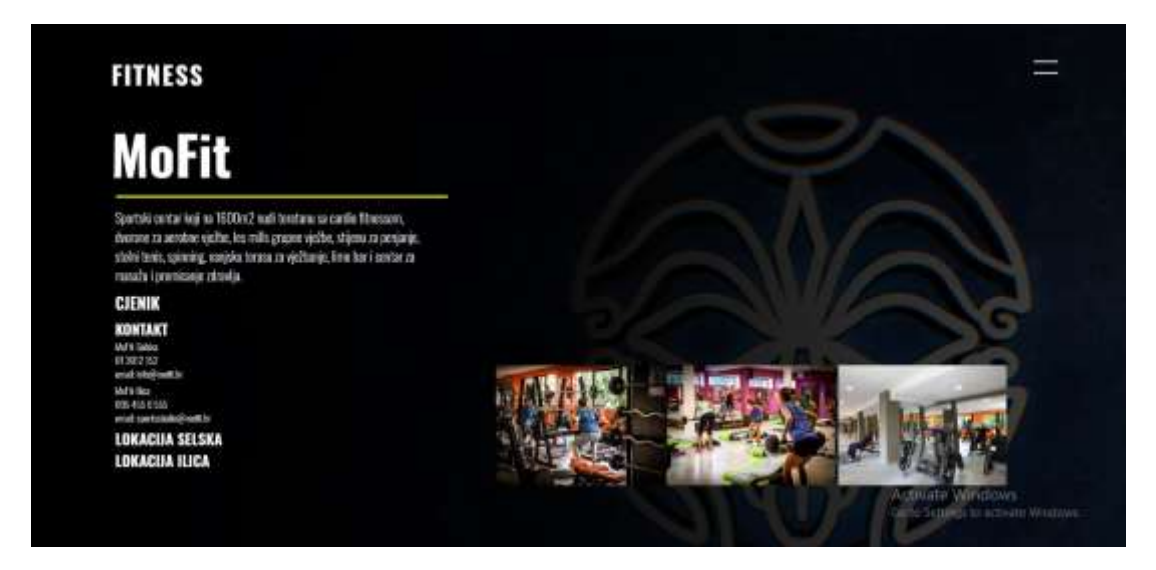

*7.2. Snimka zaslona video pozadine sa "gradientom"*

Logo stranice je jednostavan tipografski znak "Fitness". Postavljen je u lijevom kutu na vrhu svake stranice kako bi korisnik znao da je svaka stranica dio istog web sjedišta.

Navigacijski meni postavljen je u gornji desni kut stranice. Postavljen je u obliku dvije crte koje kada kliknete, meni se pojavi sa desne strane okvira pretraživača. Ovakav način postavljana menija omogućuje da je meni prisutan i uočljiv, a opet minimalan te time daje mogućnost ako je potrebno da se na stranicu stavi više elemenata, a da stranica pritom ne bude kaotična. (pogledaj sliku 7.2. i 7.3.)

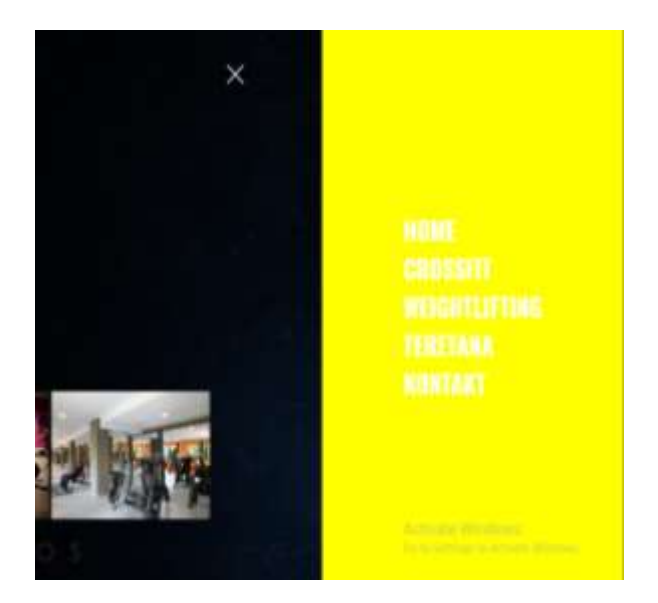

*7.3. Snimka zaslona navigacijskog menija*

U izradi sadržaja i elemenata stranice korišten je jedan font u različitoj veličini i debljini kako bi se istaknuli naslov naspram sadržaja, te pojedini dijelovi sadržaja poput cjenika ili lokacije dvorane.

#### <span id="page-35-0"></span>**7.2. Atom**

Čitav html, css i javascript kod je pisan u Atomu. Atom je open source uređivač koda koji je razvijen od strane GitHuba. Besplatan je za korištenje i može se koristiti za macOs, Linux i Microsoft Windows, te ima ugrađene dodatke koji su napisani u Node.js i ugrađene Git kontrole (Git control). To je "desktop" aplikacija koja je izgrađena korištenjem web tehnologija, te je vrlo jednostavna za koristiti i radi toga se smatra da je jedna od najpopularnijih i najboljih aplikacija za izradu web stranica. Većina ugrađenih dodataka koje Atom podržava imaju besplatnu licencu. Atom je temeljen na Electronu, koji se prije nazivao Atom Shell, te je pušten za javnost 2015. godine. (pogledaj sliku 7.4.)

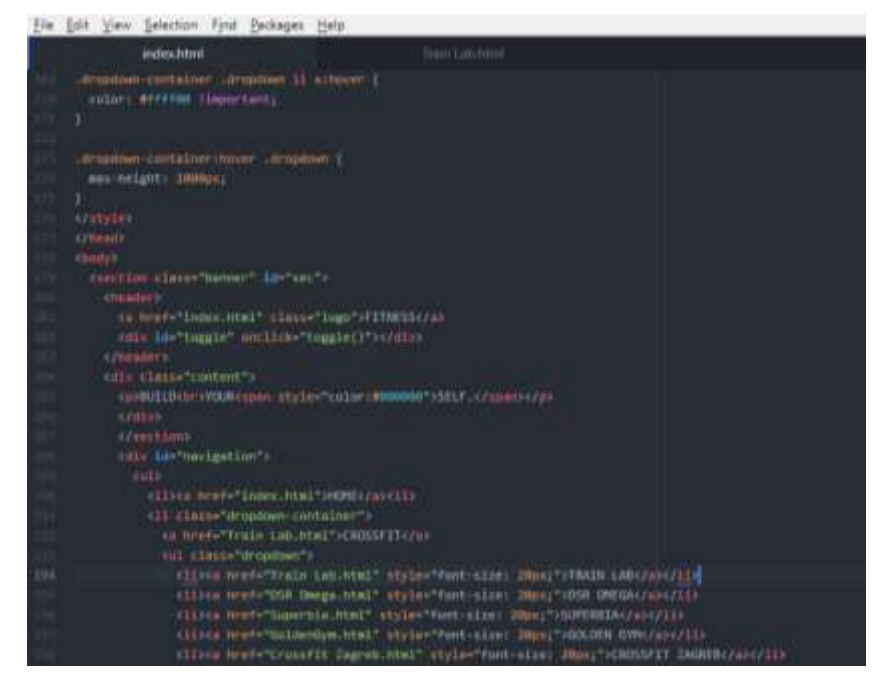

*7.4. Snimka zaslona izgleda koda u Atomu*

## <span id="page-36-0"></span>**7.3. Hosting stranice**

GitHub je hosting servis koji omogućuje objavljivanje izvornog koda stranice. Omogućuje zajedničku suradnju na projektima budući da je također open-source servis. Koriste ga velike kopanije kao što su Google, Facebook, Netflix i slično. To je ogromna platforma koju koristi preko 10 milijuna ljudi, te sadrži oko 26 milijuna GitHub repozitorija, odnosno stranica.

GitHub nudi mogućnost besplatnog hostinga stranice, no u tom slučaju potrebno je koristiti njihovu domenu koja je github.io i vaš kod biti će javan za sve korisnike. U slučaju da se želi kreirati vlastita domena potrebno je plaćanje koje se kreće od 7 dolara na dalje i vaš kod biti će privatan.

#### <span id="page-37-0"></span>**7.3.1. Kako postaviti stranicu na GitHub**

Postavljanje stranice na GitHub je poprilično jednostavno. Potrebno je otvoriti profil na GitHubu, te skinuti "desktop" aplikaciju GitHub Desktop. Zatim, otvoriti GitHub aplikaciju te kreirati "New repository". Kako bi stranica imala mogućnost besplatnog hostinga potrebno je stranicu nazvati "vašekorisničkoime.github.io". "Local Path" je mjesto gdje će se stranica nalaziti. Nakon što odaberete mjesto, GitHub će automatski stvoriti novi i prazan folder.

Nakon kreiranja repositorija, desktop aplikacija bi trebala izgledati ovako :

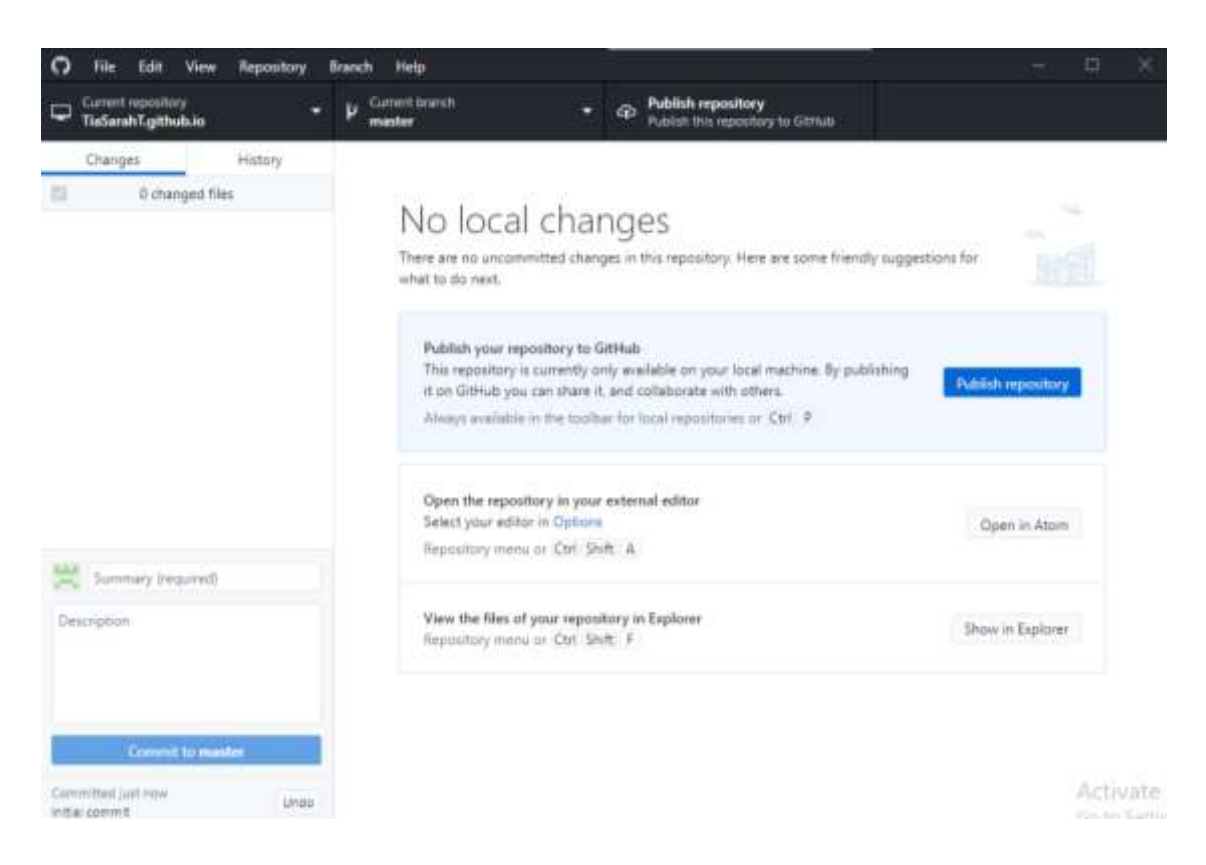

*7.5. Snimka zaslona kreiranog repositorija*

U folder koji je GitHub kreirao potrebno je kopirati sve svoje dokumente koje ste kreirali za stranicu. U summary je potrebno napisati "initial" commit, te kliknuti Commit to master.

Potom je potrebno kliknuti Publish repository, pripaziti da nema kvačice pored "Keep this repository private" budući da se koristi besplatna domena, i stranica će biti objavljena.

## <span id="page-38-0"></span>**8. Zaključak**

Da bi izradili web stranicu potrebno je slijediti određene korake. Prije same izrade odrediti sve bitne segmente, ciljanu publiku, novčana sredstva, osmisliti strategiju objavljivanja sadržaja na stranici, odrediti strukturu stranice, napraviti nacrt, paziti da stranica ima sve potrebne elemente, te nakon izrade redovito testirati stranicu kako bi uklonili moguće greške.

Ovaj pisani rad uključuje i praktični dio, web sjedište koje promovira rekreacijski sport, odnosno dvorane za crossfit, dizanje utega i pojedine veće i popularnije klasične teretane u Zagrebu. Stranica je kreirana da bi se te iste dvorane nalazile na jednom mjestu, posebice za korisnike koji nisu sigurni čime bi se bavili i što im od treninga odgovara za njihov cilj. Dizajn i struktura stranice su jednostavni kako bi se svaki korisnik lakše snašao, te pronašao sve informacije koje je tražio i samim time poželio se vratiti. Sadrži sve najbitnije informacije o dvoranama, kratki opis dvorane, cjenik, kontakt dvorane, lokaciju/lokacije, te galeriju slika. Namjenjena je korisnicima svih naraštaja jer je sport vrlo važan u održavanju zdravlja, a obzirom da postoje korisnici koji nisu dovoljno upućeni u sport, ozljede i napredak koji uključuju treninzi, na kontaktnom djelu stranice nalazi se obrazac kojime se korisnik može poslužiti kako bi saznao bilokoju informaciju koja ga zanima.

#### Sveučilište **Sjever**

 $-\frac{5}{8}$ 

iveučiaišta

#### IZJAVA O AUTORSTVU  $\mathbf{I}$ SUGLASNOST ZA JAVNU OBJAVU

Završni/diplomski rad isključivo je autorsko djelo studenta koji je isti izradio te student odgovara za istinitost, izvornost i ispravnost teksta rada. U radu se ne smiju koristiti dijelovi tudih radova (knjiga, članaka, doktorskih disertacija, magistarskih radova, izvora s interneta, i drugih izvora) bez navođenja izvora i autora navedenih radova. Svi dijelovi tudih radova moraju biti pravilno navedeni i citirani. Dijelovi tudih radova koji nisu pravilno citirani, smatraju se plagijatom, odnosno nezakonitim prisvajanjem tudeg znanstvenog ili stručnoga rada. Sukladno navedenom studenti su dužni potpisati izjavu o autorstvu rada.

Ja, TIA SARAH TOVARIAZA (ime i prezime) pod punom moralnom, materijalnom i kaznenom odgovornošću, izjavljujem da sam isključivi autor/ica završnog/diplomskog (obrisati nepotrebno) rada pod naslovom DIZA JN 1 842Vost weg STED ZA PROMOCINU (upisati naslov) te da u navedenom radu nisu na nedozvoljeni način (bez pravilnog citiranja) korišteni dijelovi tuđih radova.

> Student/ica: (upisati ime i prezime)

ž m

Vh. (vlastoručni potpis)

Sukladno Zakonu o znanstvenoj djelatnost i visokom obrazovanju završne/diplomske radove sveučilišta su dužna trajno objaviti na javnoj internetskoj bazi sveučilišne knjižnice u sastavu sveučilišta te kopirati u javnu internetsku bazu završnih/diplomskih radova Nacionalne i sveučilišne knjižnice. Završni radovi istovrsnih umjetničkih studija koji se realiziraju kroz umjetnička ostvarenja objavljuju se na odgovarajući način.

Ja, The segment Toyoglovin (ine i prezint) neopozivo izjavljujem da sam suglasan/na s javnom objavom završnog/diplomskog (obrisati nepotrebno)<br>rada pod nasiovom EXASH BEREGLERIKES SORIA PROBECTION (upisati naslov) čiji sam autor/ica.

> Student/ica: (upisati ime i prezime)

(vlastoručni potpis)

## <span id="page-40-0"></span>**9. LITERATURA**

- [1] [https://www.popwebdesign.net/popart\\_blog/2011/07/istorija-web-dizajna/](https://www.popwebdesign.net/popart_blog/2011/07/istorija-web-dizajna/) dostupno 08.08.
- [2] <https://mojweb.ba/evolucija-web-dizajna/> dostupno 29.09.
- [3] <https://www.oxfordwebstudio.com/da-li-znate/sta-je-w3c.html> dostupno 08.08.
- [4] <https://www.posluh.hr/novosti/plan-za-izradu-web-stranice-u-9-koraka> dostupno 08.08.
- [5] <http://budak-singkut.blogspot.com/2009/01/web-page-anatomy.html> dostupno 10.08.
- [6] <https://www.stedas.hr/infografika-anatomija-upotrebljive-uspjesne-web-stranice.html> dostupno 10.08.
- [7] <https://cubes.edu.rs/sr/14/obuke-i-kursevi/web-programiranje-frontend-i-backend> dostupno 10.08.
- [8] <https://learn.onemonth.com/frontend-vs-backend-developers/> dostupno 10.08.
- [9] <https://tesla.carnet.hr/mod/book/tool/print/index.php?id=5430#ch887> dostupno 10.08.
- [10] <http://www.portalalfa.com/1/Html/uvod.htm> dostupno 13.08.
- [11] [https://www.srce.unizg.hr/files/srce/docs/edu/osnovni-tecajevi/c220\\_polaznik.pdf](https://www.srce.unizg.hr/files/srce/docs/edu/osnovni-tecajevi/c220_polaznik.pdf) dostupno 13.08.
- [12] [http://www.mathos.unios.hr/wp/wp2009-10/P4\\_CSS.pdf](http://www.mathos.unios.hr/wp/wp2009-10/P4_CSS.pdf) dostupno 13.08.
- [13] [https://www.srce.unizg.hr/files/srce/docs/edu/osnovni-tecajevi/c501\\_polaznik.pdf](https://www.srce.unizg.hr/files/srce/docs/edu/osnovni-tecajevi/c501_polaznik.pdf) dostupno 13.08.
- [14] <http://poslovnavizija.hr/koje-boje-je-najbolje-koristiti-u-web-dizajnu/> dostupno 13.08.
- [15] <https://www.znanje.org/knjige/computer/JavaScript/2010/index.htm> dostupno 13.08.
- [16] <https://codebox.hr/2019/11/11/boje-koje-zelite-na-svom-webu/> dostupno 17.08.
- [17] [http://www.mathos.unios.hr/wp/wp2009-10/P10\\_PHP1.pdf](http://www.mathos.unios.hr/wp/wp2009-10/P10_PHP1.pdf) dostupno 17.08.
- [18] <https://pozegacv.wordpress.com/2019/04/23/materijali-za-sql-u-microsoft-accessu/> dostupno 17.08.
- [19] <https://www.website.com/beginnerguide/designwebsite/2/5/what-is-asp?.ws> dostupno 17.08.
- [20] [http://www.mathos.unios.hr/wp/wp2009-10/P8\\_Java.pdf](http://www.mathos.unios.hr/wp/wp2009-10/P8_Java.pdf) dostupno 17.08.
- [21] <https://directdesign.hr/web-trendovi/najpopularnija-boja-na-internetu.html> dostupno 21.08.
- [22] [https://php.com.hr/77](https://php.com.hr/77%20dostupno%2021.08) dostupno 21.08
- [23] <https://marketingfancier.com/tipografija-pravila-i-alati-za-odabir-fontova/> dostupno 21.08.
- [24] <https://oxidian.hr/efikasno-koristenje-tipografije-u-web-dizajnu/> dostupno 21.08.

## <span id="page-42-0"></span>**POPIS SLIKA :**

**Slika 2.1.** Mosaic-prvi pretraživač

Izvor: [https://www.popwebdesign.net/popart\\_blog/2011/07/istorija-web-dizajna/](https://www.popwebdesign.net/popart_blog/2011/07/istorija-web-dizajna/)

**Slika 2.2.** Netscape pretraživač

Izvor: <https://www.webdesignmuseum.org/old-software/web-browsers/netscape-navigator-2-0>

**Slika 2.3.** Evolucija web dizajna

Izvor: https://mojweb.ba/evolucija-web-dizajna/

**Slika 3.1.** Figma – alat za uređivanje i izradu prototipova web stranica

Izvor : [https://blog.prototypr.io/making-design-tokens-a-single-source-of-truth-for-figma](https://blog.prototypr.io/making-design-tokens-a-single-source-of-truth-for-figma-tool-76618abdeb88)[tool-76618abdeb88](https://blog.prototypr.io/making-design-tokens-a-single-source-of-truth-for-figma-tool-76618abdeb88)

**Slika 4.1.** Anatomija web stranica

Izvor [https://eprints.grf.unizg.hr/1492/1/DB320\\_Bradaric\\_Tomislav.pdf](https://eprints.grf.unizg.hr/1492/1/DB320_Bradaric_Tomislav.pdf)

**Slika 4.2.** Anatomija efektivne web stranice

Izvor: <https://visual.ly/community/Infographics/business/anatomy-effective-website-design>

**Slika 4.3.** 13 zlatnih pravila upotrebljive web stranice

Izvor: <https://www.stedas.hr/infografika-anatomija-upotrebljive-uspjesne-web-stranice.html>

**Slika 5.1.** Frontend vs Backend

Izvor: [https://dev.to/appdevelopmentagency/front-end-vs-back-end-development--what-is](https://dev.to/appdevelopmentagency/front-end-vs-back-end-development--what-is-the-core-difference--185f)[the-core-difference--185f](https://dev.to/appdevelopmentagency/front-end-vs-back-end-development--what-is-the-core-difference--185f)

**Slika 5.2.** Primjer jednostavnog HTML dokumenta

Izvor: <https://tesla.carnet.hr/mod/book/tool/print/index.php?id=5430#ch887>

**Slika 5.3.** CSS elementi

Izvor: [https://developer.mozilla.org/en-](https://developer.mozilla.org/en-US/docs/Learn/Getting_started_with_the_web/CSS_basics)

[US/docs/Learn/Getting\\_started\\_with\\_the\\_web/CSS\\_basics](https://developer.mozilla.org/en-US/docs/Learn/Getting_started_with_the_web/CSS_basics)

**Slika 5.4.** Primjer jednostavne Java skripte

Izvor: [http://www.mathos.unios.hr/wp/wp2009-10/P8\\_Java.pdf](http://www.mathos.unios.hr/wp/wp2009-10/P8_Java.pdf)

**Slika 6.1.** Analiza Paula Herberta

Izvor: <https://directdesign.hr/web-trendovi/najpopularnija-boja-na-internetu.html>

**Slika 6.2.** Značenje boja

Izvor: <https://codebox.hr/2019/11/11/boje-koje-zelite-na-svom-webu/>

#### **Slika 6.3.** Primjer leadinga

Izvor: <https://indesignskills.com/tutorials/leading-typography/>

**Slika 6.4.** Primjer kerninga

Izvor: <https://indesignskills.com/tutorials/kerning/>

**Slika 6.5.** Primjer trackinga

Izvor: <https://indesignskills.com/tutorials/letter-spacing-tracking-typography/>

- **Slika 7.1.** Snimka zaslona nacrta u Figmi
- Slika 7.2. Snimka zaslona video pozadine sa "gradientom"
- **Slika 7.3.** Snimka zaslona navigacijskog menija
- **Slika 7.4.** Snimka zaslona izgleda koda u Atomu
- **Slika 7.5.** Snimka zaslona kreiranog repositorija